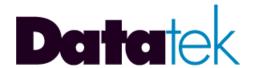

### **DT-6061**

# BISYNC TO ASCII PRINTER APPLICATION

### **USER'S MANUAL**

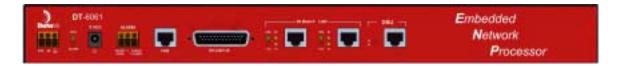

**VERSION 1.0.8** 

721 Route 202-206 Bridgewater, NJ 08807

fax: 908.218.1736 phone: 908.218.0500

email: sales@datatekcorp.com http://www.datatekcorp.com

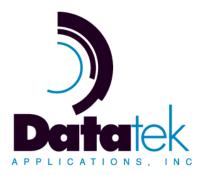

#### **CONTENTS**

| IN             | IPORTA                             | NT SAFETY INSTRUCTIONS                                     | 4  |  |  |  |  |
|----------------|------------------------------------|------------------------------------------------------------|----|--|--|--|--|
| 1 INTRODUCTION |                                    |                                                            |    |  |  |  |  |
|                | 1.1                                | IP-B2APRT APPLICATION (INTEGRATED CONFIGURATION)           | 5  |  |  |  |  |
|                | 1.2                                | IP-B2APRT APPLICATION (NON-BNS/DATAKIT CONFIGURATION)      | 6  |  |  |  |  |
|                | 1.3                                | IP-B2APRT APPLICATION WITH THE IP-SPOOL APPLICATION        | 7  |  |  |  |  |
| 2              | IP-B                               | 2APRT APPLICATION CONFIGURATION                            | 8  |  |  |  |  |
|                | 2.1 DT-6061 PLATFORM CONFIGURATION |                                                            |    |  |  |  |  |
|                | 2.2                                | IP-B2APRT APPLICATION CONFIGURATION                        | 8  |  |  |  |  |
|                | 2.3                                | SAMPLE CONFIGURATION                                       |    |  |  |  |  |
|                | 2.3.1                              | UMI Configuration                                          | 10 |  |  |  |  |
|                | 2.3.2                              | 2 SYNC8 Configuration                                      | 11 |  |  |  |  |
|                | 2.3.3                              | B DT-6061 Platform and IP-B2APRT Application Configuration | 11 |  |  |  |  |
|                | 2.3.4                              | DT-4000 Configuration                                      | 12 |  |  |  |  |
|                | 2.3.5                              | IP-B2APRT Application Configuration                        | 13 |  |  |  |  |
| 3              | APP                                | LICATION COMMANDS                                          | 14 |  |  |  |  |
|                | 3.1                                | INPUT CONVENTIONS                                          | 14 |  |  |  |  |
|                | 3.2                                | LOGIN                                                      | 14 |  |  |  |  |
|                | 3.3                                | LOGOUT                                                     | 15 |  |  |  |  |
|                | 3.4                                | CHANGE PASSWORD - CHGPASS                                  | 15 |  |  |  |  |
|                | 3.5                                | APPLICATION CONSOLE USER HELP - HELP                       | 15 |  |  |  |  |
|                | 3.6                                | VERSION - VER                                              | 15 |  |  |  |  |
|                | 3.7                                | LABEL                                                      | 15 |  |  |  |  |
|                | 3.8                                | BANNER MESSAGE - BANNER                                    | 15 |  |  |  |  |
|                | 3.9                                | APPLICATION COMMENTS - COMMENT                             |    |  |  |  |  |
|                | 3.10                               | OA&M SESSION TIMER CONFIGURATION - TIMEOUT                 | 16 |  |  |  |  |
|                | 3.11                               | CONFIGURING BISYNC HOST INTERFACE PARAMETERS - HOST        | 16 |  |  |  |  |
|                | 3.12                               | CONFIGURING ASCII PRINTER INTERFACE PARAMETERS - PRT       | 16 |  |  |  |  |
|                | 3.13                               | REMOVE CONNECTIONS FROM SERVICE - RM                       | 17 |  |  |  |  |
|                | 3.14                               | RESTORE CONNECTIONS TO SERVICE - RS                        | 17 |  |  |  |  |
|                | 3.15                               | VERIFY CONFIGURATION - VFY                                 | 17 |  |  |  |  |
|                | 3.16                               | DISPLAY CURRENT CONNECTIONS - DCONN                        | 17 |  |  |  |  |
|                | 3.17                               | DISPLAY LOG - DLOG                                         | 17 |  |  |  |  |
|                | 3.18                               | CLEAR LOG - CLEAR LOG                                      | 18 |  |  |  |  |

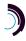

|   | 3.19 | DISPLAY MEASUREMENTS - DMEAS             | .18  |  |  |  |
|---|------|------------------------------------------|------|--|--|--|
|   | 3.20 | CLEAR MEASUREMENTS - CLR                 | .18  |  |  |  |
| 4 | APP  | LICATION SOFTWARE INSTALLATION & UPGRADE | . 18 |  |  |  |
| 5 | HAR  | RDWARE WARRANTY                          |      |  |  |  |
| 6 | END  | -USER LICENSE AGREEMENT FOR SOFTWARE     | . 19 |  |  |  |
|   | 6.1  | SOFTWARE LICENSE                         | . 19 |  |  |  |
|   | 6.2  | INTELLECTUAL PROPERTY RIGHTS             | . 19 |  |  |  |
|   | 6.3  | SOFTWARE SUPPORT                         | . 19 |  |  |  |
|   | 6.4  | EXPORT RESTRICTIONS                      | . 20 |  |  |  |
|   | 6.5  | LIMITED WARRANTY                         | . 20 |  |  |  |
|   | 6.6  | No Other Warranties                      | . 20 |  |  |  |
|   | 6.7  | SPECIAL PROVISIONS                       | . 20 |  |  |  |
| 7 | LIMI | TATION OF LIABILITY                      | 20   |  |  |  |

#### IMPORTANT SAFETY INSTRUCTIONS

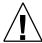

The exclamation point within an equilateral triangle is intended to alert the user to the presence of important operating and maintenance (servicing) instructions in the literature accompanying the DT-6XXX product.

When installing, operating, or maintaining this equipment, basic safety precautions should always be followed to reduce the risk of fire, electric shock, and injury to persons, including the following:

|                                                                                                    | be followed to reduce the risk of fire, electric shock, and injury to persons, including the following:                                  |  |  |  |  |  |  |
|----------------------------------------------------------------------------------------------------|----------------------------------------------------------------------------------------------------|--|--|--|--|--|--|
|                                                                                                    | Read and understand all instructions.                                                                                                    |  |  |  |  |  |  |
|                                                                                                    | Follow all warnings and instructions marked on this product.                                                                             |  |  |  |  |  |  |
|                                                                                                    | For information on proper mounting instructions, consult the User's Manual provided with this product.                                   |  |  |  |  |  |  |
| ☐ The telecommunications interface should not leave the building premises unless connected to telecommun  |                                                                                                    |  |  |  |  |  |  |
| _                                                                                                    | devices providing primary and secondary protection.                                                                                      |  |  |  |  |  |  |
| ☐ This product should only be operated from the type of power source indicated in the User's Manual.      |                                                                                                    |  |  |  |  |  |  |
|                                                                                                    | This unit is intended to be powered from either –48 V DC or AC voltage sources. See User's Manual before connecting to the power source. |  |  |  |  |  |  |
|                                                                                                    | The –48 V DC input terminals are only provided for installations in Restricted Access Areas locations.                                   |  |  |  |  |  |  |
|                                                                                                    | Do not use this product near water, for example, in a wet basement.                                                                      |  |  |  |  |  |  |
| Never touch uninsulated wiring or terminals carrying direct current or leave this wiring exposed. Protein |                                                                                                    |  |  |  |  |  |  |
|                                                                                                    | wiring and terminals to avoid risk of fire, electric shock, and injury to service personnel.                                             |  |  |  |  |  |  |
|                                                                                                    |                                                                                                    |  |  |  |  |  |  |
|                                                                                                    | For a unit intended to be powered from -48 V DC voltage sources, read and understand the following:                                      |  |  |  |  |  |  |
|                                                                                                    | This equipment must be provided with a readily accessible disconnect device as part of the building installation.                        |  |  |  |  |  |  |
|                                                                                                    | Ensure that there is no exposed wire when the input power cables are connected to the unit.                                              |  |  |  |  |  |  |
|                                                                                                    | <ul> <li>Installation must include an independent frame ground drop to building ground. Refer to User's Manual.</li> </ul>               |  |  |  |  |  |  |
|                                                                                                    | installation must include an independent frame ground drop to building ground. Refer to Oser's Mandal.                                   |  |  |  |  |  |  |
|                                                                                                    | $\left( \frac{\perp}{\perp} \right)$                                                                                                    |  |  |  |  |  |  |

This symbol is marked on the DT-6XXX, adjacent to the ground (earth) area for the connection of the ground (earth) conductor

- ☐ This Equipment is to be Installed Only in Restricted Access Areas on Business and Customer Premises Applications in Accordance with Articles 110-16, 110-17, and 110-18 of the National Electrical Code, ANSI/NFPA No. 70. Other Installations Exempt from the Enforcement of the National Electrical Code May Be Engineered According to the Accepted Practices of the Local Telecommunications Utility.
- ☐ For a unit used with an AC Wall Plug-In Unit, read and understand the following:
  - Contact Datatek Applications, Inc or its authorized resellers for specifications for procuring an AC power unit.
  - Unplug this product from the wall outlet before cleaning. Do not use liquid cleaners or aerosol cleaners. Use a
    damp cloth for cleaning.
  - Do not staple or otherwise attach the power supply cord to the building surfaces.
  - Do not overload wall outlets and extension cords as this can result in the risk of fire or electric shock.
  - The socket outlet shall be installed near the equipment and shall be readily accessible.
  - The Wall Plug-In unit may be equipped with a three-wire grounding type plug, a plug having a third (grounding) pin. This plug is intended to fit only into a grounding type power outlet. Do not defeat the safety purpose of the grounding type plug.
  - Do not allow anything to rest on the power cord. Do not locate this product where the cord may be abused by persons walking on it.
  - Unplug this product from the wall outlet and refer servicing to qualified service personnel under the following conditions:
    - a) When the powers supply cord or plug is damaged or frayed.
    - b) If liquid has been spilled into the product.
    - c) If the product has been exposed to rain or water.
    - d) If the product does not operate normally by following the operating instructions. Adjust only those controls that are covered by the operating instructions because improper adjustment of other controls may result in damage and will often require extensive work by qualified technician to restore the product to normal operation.
    - e) If the product has been dropped or the cabinet has been damaged.
    - f) If the product exhibits a distinct change in performance.

#### **Save These Instructions**

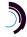

#### 1 INTRODUCTION

The BiSync to ASCII printer application (*IP-B2APRT*) is a companion application to the TN-3270 Server application of the DT-6061. This Application type is designed to replace the *A2B DKAP* application in either an **integrated** (Both BNS/Datakit<sup>®</sup> and IP networks together), or a **non-BNS** environment (IP network only).

#### 1.1 IP-B2APRT APPLICATION (INTEGRATED CONFIGURATION)

The following diagram depicts a configuration of the IP-B2APRT application in an integrated environment. It replaces the A2B DKAP module.

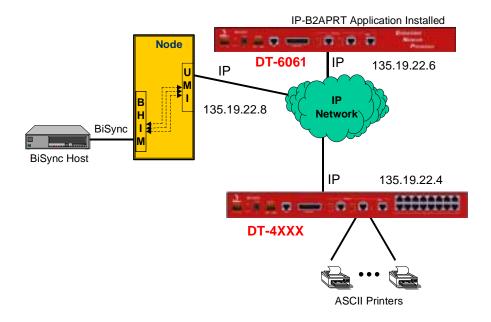

In the above diagram the IP-B2APRT application addresses both the ASCII printer and the BNS circuit group for each particular printer. The operation is similar to the BNS A2B DKAP with regard to the printer functionality.

The Universal Mediation Interface<sup>1</sup> (*UMI*) module provides the protocol mediation between the BNS network, and the IP network. A hunt group set up for each ASCII printer would be predefined to address the BHI address group for that printer.

<sup>&</sup>lt;sup>1</sup> The UMI allows both synchronous and asynchronous endpoints connected to a BNS network to access endpoints on an IP network. Similarly, endpoints on an IP network can access both synchronous and asynchronous endpoints on a BNS network.

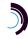

<sup>&</sup>lt;sup>®</sup> Datakit is a registered trademark of LucentTechnologies, Inc.

#### 1.2 IP-B2APRT Application (Non-BNS/Datakit Configuration)

The IP-B2APRT application may also be used in circumstances where there is no BNS network.

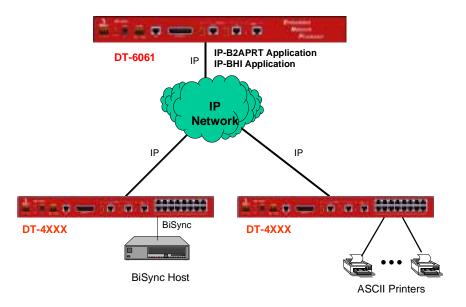

In the above diagram, the DT-6061 is actually executing one or more instances<sup>2</sup> of two distinct applications<sup>3</sup>.

- 1) The first is the IP-B2APRT application, the same application as in the integrated network case, and the subject of this manual.
- The second application is the BiSync Host Interface (BHI) application. The BHI application interfaces with a BiSync host and performs Cluster Controller emulation for a multi-point host line.

<sup>&</sup>lt;sup>3</sup> The DT-6061 Platform may support up to 5 simultaneous application types.

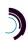

\_

<sup>&</sup>lt;sup>2</sup> An application **instance** can be described as a unit of configuration parameters as a specific DT-6061 application defines them. In other words, each **instance** of an application is a completely separate process where all aspects of the operation of the application are performed entirely within that process.

#### 1.3 IP-B2APRT Application with the IP-SPOOL Application

The following diagram is another derivative of the one shown in section 1.1. In addition to the IP-B2APRT application installed in a DT-6061, the IP-SPOOL application is installed also. The IP-SPOOL application allows the sharing of printers. Instead of the BiSync host and TN3270 clients each having dedicated printers which are probably underutilized and require maintenance, an RFC 1179 capable printer can be shared.

The BiSync host and TN3270 clients still interface to the IP-B2APRT application in the DT-6061. Now the IP-B2APRT application itself has connections to virtual printers instead of individual, dedicated ASCII printers. Each virtual printer is an instance of the IP-SPOOL application Other users in the network, in this case, network elements which normally send ASCII ROP output to dedicated printers, now instead have connections to other virtual printers, i.e. other instances of the same IP-SPOOL application. However, all share the same physical RFC1179 compatible printer whose queue is managed by the IP-SPOOL application. More detail about the IP-SPOOL application can be found in the DT-6061 IP-SPOOL Application User's Manual available on the Datatek Applications, Inc. WEB site.

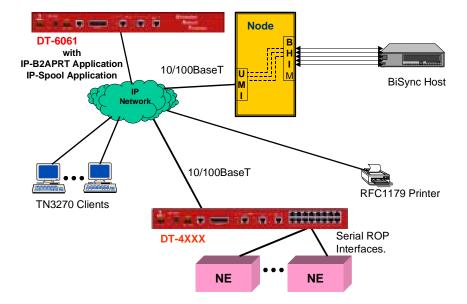

#### 2 IP-B2APRT APPLICATION CONFIGURATION

#### 2.1 DT-6061 PLATFORM CONFIGURATION

Before proceeding with the configuration of the IP-B2APRT Application, make sure that the DT-6061 Platform has been properly configured and the IP-B2APRT Application is installed on the DT-6061 Platform. The steps necessary for this are outlined below and are stated in greater detail in the *DT-6061 Platform User's Manual*.

#### **Platform Configuration:**

This command sequence is required for the initial configuration of the DT-6061.

#### Application Installation:

This action requires that a host acting, as an ftp server is present on a network that is accessible by the DT-6061 install command.

#### Assignment of an Application to an Instance:

The number and type of application must be configured as a system parameter.

#### 2.2 IP-B2APRT APPLICATION CONFIGURATION

Once the DT-6061 Platform configuration is complete, instances of the IP-B2APRT Application along with circuits for the ASCII Printer and BiSync Host may be configured.

**First**, the configuration of the IP-B2APRT application takes place through the application's **Console** port. This port is accessed by making a Telnet call to the IP Address of the DT-6061 that includes the TCP port number of the IP-B2APRT **application instance**. The TCP port number of the IP-B2APRT application instance is calculated using the following equation:

#### 10000 + (the application instance # in the DT-6061)

Note: The Application Console is different from the DT-6061 Platform Console

**Next**, each instance of the IP-B2APRT application supports a single **ASCII printer**. Therefore, one TCP session exists for each ASCII printer connection. This TCP connection is originated by the IP-B2APRT application where the IP address and port number of the ASCII printer port is configured through the IP-B2APRT application console.

**Finally**, one TCP session exists for the BHI connection to the BiSync host for a particular printer. The TCP connection is originated by the IP-B2APRT application. The IP address and port number of the BHI is a configuration option available through the IP-B2APRT Application Console.

#### An example of how these circuits are used follows:

- 1. The IP-B2APRT application would have the IP address and TCP port number of the ASCII printer configured. In addition, the BHI IP address and TCP port number configuration is also entered.
- 2. Once restored to service, the IP-B2APRT establishes a TCP connection to both the ASCII printer, and the BHI. By definition, the ASCII printer connection is asynchronous telnet, and the BHI connection contains frame based (i.e. Synchronous) data.
- The host may now print on the ASCII printer by using the BiSync printer definition on the BiSync line.

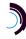

#### 2.3 SAMPLE CONFIGURATION

The following network diagram depicts a generic IP-B2APRT configuration. Several network components require configuration. The administrator may need to configure one or more of the following network elements.

- 1. UMI
- 2. SYNC8 (BHIM) Module
- 3. DT-6061 platform
- 4. DT-4XXX (DT-4000)
- 5. IP-B2APRT application
- 6. TN-3270 application
- 7. ASCII Printer
- 8. BiSync Host

The following sections describe sample configurations for a subset of the items listed above and are based on the diagram below. Configuration of **BiSync Host** and **ASCII Printer** is beyond the scope of this document. Configuration of the **TN-3270** application is described in detail in the TN-3270 User's Manual. However, knowledge of the BiSync Host's configuration is required to properly configure the BNS SYNC8 module.

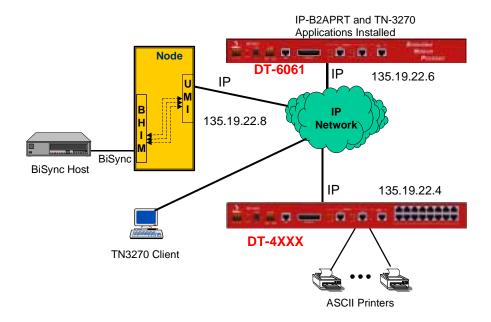

#### 2.3.1 UMI CONFIGURATION

The overall configuration process for the UMI can be divided into two phases:

- 1. Base Configuration: setting up the UMI for IP connectivity and console security
- 2. **Operational Configuration:** setting up the **UMI** and BNS node to enable users to make calls between the BNS and IP networks

#### 2.3.1.1 BASE CONFIGURATION

The following console output reflects the output of the UMI **verify** command (part of UMI Module command set). The results displayed below describe a UMI Base Configuration consistent with the configuration needs of the previous network diagram. For a more detailed description of how to configure the UMI, refer to the **UMI User's Manual**.

```
<UMI> verify vport 33
Virtual Ports 33 - 33:
Type ==> TCP Port 12000 w/Call Listen.
Service State ==> In Service.
Protocol ==> Synchronous.
```

#### 2.3.1.2 OPERATIONAL CONFIGURATION

The following console output reflects the output of the UMI **verify** command (part of UMI Node command set). The results displayed below describe a UMI Operational Configuration consistent with the configuration needs of the previous network diagram. For a more detailed description of how to configure the UMI, refer to the **UMI User's Manual**.

```
CC0> vfy sam m p 17 2 1
MODULE ADDRESS: 17
MODULE TYPE: sam504
                               NCHLS: 512
SERVICE STATE: in
                                SECS BEFORE DISCONNECT: 50
TRUNK TYPE: t1
                                LINE SPEED: 1.544M
TOTAL BOARDS: 16
DOWNLOAD SERVER: controller
VERSION: standard
COMMENT: UMI
                          SOFTWARE
BOARD
          SERVICE
         STATE
                          VERSION
ADDR
2
          in
                           standard
          DEV NWK
                                ATT ATT
PORT TYPE FC FC XANY BAUD CHAR ACT PARITY SRVC BILL VDM GROUP
1 term N/A N/A N/A 9600 N/A N/A N/A in off N/A tn6061
                                BLD CABLE
    CALL
                NODE
                                                STOP
                                                                     CNST
PORT HOLD RBAUD ECHO NRZI PAP OUT TYPE BITS BITS PROTO CODE CAI
1 N/A N/A N/A no no 254 dce N/A N/A bisync ebcdic no
                                                                     CARR
PORT EPN CUG PROFILE BFLUSH FRMFILL
1
                            N/A
                                      N/A
PORT PDD
1
     bscprt
PORT COMMENT
```

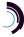

#### 1 DT-6061 <--> UMI B2APRT

#### 2.3.2 SYNC8 CONFIGURATION

The following console output reflects the output of the SYNC8 **verify** command. The results displayed below describe a bsc3270 configuration consistent with the configuration needs of the previous network diagram. For a more detailed description of how to configure the SYNC8 Module, refer to the **BNS-2000 SYNC8 Module Reference Guide**.

Note: knowledge of the BiSync Host's configuration is required to properly configure the BNS SYNC8 module

```
CCO> vfy bsc terminal 30 2 2 4
MODULE ADDRESS: 30
MODULE TYPE: bsc3270
                         NCHLS: 100
SERVICE STATE: in
DOWNLOAD SERVER: controller
VERSION: standard
           HOST MSG CODE
TYPE TYPE CHNG SET
                                 PORT
                                       BAUD
                                 DUPLEX RATE
PORT CHNLS
                                              SRVC
           host vtam no ebcdic full 9600
     7
PORT COMMENT
    to bsc printer
PORT CU
         SRVC
METHOD SEQ ID ACK SRVC
    2 4 basic/ro N/A bscprt
                               none N/A N/A in
PORT CU TERM CHNL
    2 4
          16
```

#### 2.3.3 DT-6061 PLATFORM AND IP-B2APRT APPLICATION CONFIGURATION

The DT-6061 software is composed of two components. One component, called the *Platform*, exists to support all applications. The second component is comprised of the individual application(s).

The *Platform* provides Operating System functions, selected interfaces, protocol stacks, SNMP functions, and system OA&M while each **application** uses the services of the resident *Platform*.

#### 2.3.3.1 DT-6061 PLATFORM CONFIGURATION

The following console output reflects the output of the DT-6061 **vfymod** and **vfycfg** commands. The results displayed below describe a DT-6061 platform configuration consistent with the configuration needs of the previous network diagram. For a more detailed description of how to configure the DT-6061 platform, refer to the **DT-6061 User's Manual**.

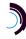

```
<DT-6061> vfy mod
    ipaddr: 135.19.22.6
    submask: 255.255.255.0
    gateway: 135.19.22.1
    mac addr: 0.96.29.2.55.219
    serial #: 0.0.6.239.61.162
    build #: 13.1
        rtu #: 5
    built on: Tue May 29 11:46:19 EDT 2001
        booted: 766 hour 17' ago

<DT-6061> app 1 type=b2aprt
<DT-6061> vfycfg
1 type=b2aprt
```

#### 2.3.4 DT-4000 CONFIGURATION

The following console output reflects the output of the DT-4000 **vfymod** and **vfyport** commands. The results displayed below describe a DT-4000 configuration consistent with the configuration needs of the previous network diagram. For a more detailed description of how to configure the DT-4000, refer to the **DT-4000 User's Manual**.

```
<DT-4000> vfy mod
Current Module Level Configuration:
   Serial Number ==> 0.0.5.138.152.38
   Service State ==> In Service.
  Local MAC Address ==> 0.96.29.2.55.8
  Local IP Address ==> 135.19.22.4
  Subnet Mask ==> 255.255.255.0
  Gateway IP Address ==> 135.19.22.1
<DT-4000> vfy p 1
Current Configuration for Port 1:
   Type ==> TCP Port 50001 w/Call Listen.
   Service State ==> In Service.
   Protocol ==> Asynchronous.
   DXE ==> DCE.
   Baud Rate ==> 9600 bps.
   Line Encoding ==> NRZ.
   Constant Carrier ==> Enabled.
   Permanently Active ==> Enabled.
   Number of Data Bits ==> 8 data bits per character.
   Parity ==> None.
   Number of Stop Bits ==> 1.
   Attention Sequence ==> None.
   Net->User Flow Control ==> None.
   User->Net Flow Control ==> None.
   NULL after CR Operation ==> Transparent.
   Comment ==> "printer port"
```

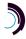

#### 2.3.5 IP-B2APRT APPLICATION CONFIGURATION

The following console output reflects the output of the B2APRT **vfy** command. This output reflects the commands necessary to configure the B2APRT application so that it is consistent with the configuration needs of the previous network diagram.

```
<B2APRT> prt dest=135.19.22.4 dport=50001

<B2APRT> host dest=135.19.22.8 dport=12000

<B2APRT> vfy

M Verify BiSync to ASCII Printer Instance Configuration

Local IP Address: 192.168.8.250, Instance Number: 1
   ASCII Printer Interface: 135.19.22.4 Port 50001 - in service.
   BiSync Host Interface: 135.19.22.8 Port 12000 - in service.
```

#### Build 8

#### 3 APPLICATION COMMANDS

The DT-6061 software is composed of two components. One component, called the *Platform*, exists to support all applications. The second component is comprised of the individual application(s).

The *Platform* provides Operating System functions, selected interfaces, protocol stacks, SNMP functions, and system OA&M while each **application** uses the services of the resident *Platform*.

#### 3.1 INPUT CONVENTIONS

All parameters may be given on the command line. Parameters of the form **name=<value>** may be given in any order.

For several complex commands, listed below, missing parameters, or corrections of errors in given parameters, of the form **name=<value>** are collected by prompting the console user. The user responds to a prompt for the **name** by typing the required **<value>** followed by *newline*. Defaults are supplied in some cases, so the user need only enter *newline*.

- Commands may be entered in upper or lower case.
- □ Parameters of the form **name=value** may use upper or lower case for **name**.
- Default values, if any, are shown in parenthesis as part of the prompt.
- Case is preserved for values.
- □ When a password is being requested by a prompt, input is not echoed.

Backspace erases one character and @ deletes the current line of input. Most commands are killed by **del** key.

#### 3.2 Login

```
Syntax: login passwd=<password>
or
Prompted Mode:
Syntax: login
    password ? PASSWD=
```

The **login** command is used to allow access to the other commands. The legal characters for passwords are the upper and lower case letters, numbers, and the following special characters:

```
~!@#$%^&*()_+{}|:<>?`-=[]\;',./
```

Note that when inputting a password, all of these special characters are allowed. Double quote is not allowed, nor is equal sign '="allowed as the first character of a password in prompted mode. Passwords are case sensitive.

The **passwd** parameter is not echo suppressed. However, if the **passwd** parameter is not provided in the command line, the console prompts for a password (i.e. *prompted mode*); the response *is* echo-suppressed in this case.

If the password is valid, the user is placed in the *logged in* mode. Once the console user is logged *in*, the rest of the commands are accessible. The **login** command is not accessible if the user is already logged in.

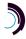

#### 3.3 LOGOUT

Syntax: logout

The logout command is only allowed if the console user is logged in. It uses no arguments. It will set the console to the logged out mode. The console may also be logged out by typing exit or ctrl-D.

#### 3.4 CHANGE PASSWORD - CHGPASS

Syntax: chgpass PASSWD=<old> NEWPASS=<new> CONFIRM=<new>

The **chgpass** command is used to change a user password on a particular application type. The command is only allowed if the user is logged *in*.

All three parameters can be given on the same line as the command. None of those entries are echo-suppressed. However, if parameters are omitted from the command line, the console will prompt for them, and the responses will be echo-suppressed.

If the current password is valid, and the two entries for the new password match, the password is changed to the new value.

#### 3.5 APPLICATION CONSOLE USER HELP - HELP

Syntax: help | ? [command]

The **help** command is always visible. The **help** command displays the currently allowed commands for the mode that the unit is currently entered.

#### 3.6 VERSION - VER

Syntax: ver

The **version** command is only visible when the application is *logged in*. The command has no arguments. It displays the current software and database revisions of the application.

#### 3.7 LABEL

Syntax: label ["label string") | none]

If the command is issued without arguments, the current configuration is displayed. When issued with an argument of "none", the label becomes a NULL label. Otherwise, a label up to 32 characters is allowed when enclosed in double quotes. (The double quotes are not counted as part of the 32 characters). The label may be a mixture of alpha characters and digits. It is case sensitive.

#### 3.8 BANNER MESSAGE - BANNER

Syntax: banner [ L<#>="System Banner Line <#>" ]

The **banner** command is only visible when the application is *logged in*. The command is used to configure a system message banner that is displayed to the administrators upon connection. There are currently eight (8) lines of banner. Each line may be configured independently of each other with its own tag (i.e. L1, L2, ..., L8). Each banner line may contain a maximum of 60 characters of text including spaces. The banner lines are visible on a **verify** command. The use

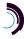

of this command is not required if no banner is desired. The banner may be cleared by using the **banner** command with the parameter **default.** This will delete all banner lines.

#### 3.9 APPLICATION COMMENTS - COMMENT

```
Syntax: comment [ L1="comment"]

[ L2="comment"]
```

The **comment** command allows a user to add user information to the application instance. The information is displayed during a **verify** command. Up to three lines of information may be provided. Each line may be up to 64 characters in length, may include spaces, and is double quoted. Each line may be changed individually. Comments may be cleared by setting the line value to a null comment (i.e. "").

#### 3.10 OA&M Session Timer Configuration - TIMEOUT

```
Syntax: timeout [ OFF | <Number of Seconds> ]
```

The **timeout** command configures the session timer. When configured, the session timer will disconnect a user from the OA&M telnet port for this IP-SPOOL instance. No other instances on the DT-6061 are affected since each has its own OA&M connection. The default value for **timeout** is **OFF** (**Timeout disabled**), and the range of seconds is **15-255**.

#### 3.11 Configuring BiSync Host Interface Parameters - Host

```
Syntax: HOST [dest=<BHI IP Address>][dport=<BHI TCP Port>]
```

The **HOST** command is only visible when the application is logged in. The command is used to configure the parameters needed for connections to a BiSync Host interface application. There is exactly one such connection.

When the IP-B2APRT application makes an originating connection to the BHI for a BiSync printer, the **dest** configuration would specify the IP address and the **dport** is the hunt group TCP port for the BHIM.

#### 3.12 Configuring ASCII Printer Interface Parameters - PRT

```
Syntax: PRT [dest=<ASCII Printer IP Address>][dport=<ASCII
Printer TCP Port>]
```

The PRT command is only visible when the application is logged in. The command is used to configure the parameters needed for connections to an ASCII Printer. There is exactly one such connection. The ASCII printer may be directly connected to a DT-4000, or SAM/DT-2020 combination. In addition, the ASCII printer may reside on an asynchronous port of a BNS network. These connections would require a UMI module.

When the IP-B2APRT application makes an originating connection to the ASCII printer port, the **dest** configuration would specify the IP address and the **dport** is the hunt group TCP port for the DT-4000.

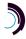

The IP-B2APRT application may also be used with the IP-SPOOL application which enables the sharing of one physical RFC 1179 compatible printer among many devices. Instead of to physical printer, the PRT command points to a "virtual" printer of the IP-SPOOL application. The IP-SPOOL application defines the actual physical, but now shared printer. For the PRT command, dest is the IP address of the DT-6061 on which the IP-SPOOL application is installed and dport is the TCP port which is equal to 30000+ (instance# - 1)\*200. where instance# is the number of the instance, i.e. of the virtual printer on the IP-SPOOL application on the target DT-6061.

#### 3.13 Remove Connections from Service - RM

Syntax: rm <host | prt>

Should a situation occur where the TCP connections to either the Host or the ASCII printer needs to be taken down or altered, the connection should first be removed from service. That is the function of the **remove** command.

The **rm** (remove) command requires one argument. This argument is either **host** or **prt**. When the argument is **host**, the TCP connection to the BHI is taken down. When the argument is **prt**, the TCP connection to the ASCII printer interface is taken down.

#### 3.14 RESTORE CONNECTIONS TO SERVICE - RS

Syntax: rs <host | prt>

In order for any connectivity between the BHI Host, and the ASCII printer to occur, two TCP connections are required. These are configured using the **bsc** and **asc** for the host and printer respectively. After the addressing is configured, each connection needs to be brought into service. That is the function of the **restore** command.

The **rs (restore)** command requires one argument. This argument is either **host** or **prt**. When the argument is **host**, the TCP connection to the BHI is established. When the argument is **prt**, the TCP connection to the ASCII printer interface is established.

#### 3.15 VERIFY CONFIGURATION - VFY

Syntax: vfy

The **vfy** command is only visible when the application is logged in. The command is used to display the configured options on the IP-B2APRT application. An example of the output of the **vfy** command is shown previously on page 11.

#### 3.16 DISPLAY CURRENT CONNECTIONS - DCONN

Syntax: dconn

The **dconn** command is used to display all of the current TCP connections on the IP-B2APRT application. The command will issue a report that shows the connection peer for each active connection.

#### 3.17 DISPLAY LOG - DLOG

Syntax: dlog

The **dlog** command is used to display all entries in the log file.

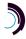

An exclamation point (!) that precedes a log entry denotes new entries. A double asterisk (\*\*) that precedes a log entry denotes duplicate entries.

#### 3.18 CLEAR LOG - CLEAR LOG

Syntax: clear log

The log file can be cleared with the command, clear log.

#### 3.19 DISPLAY MEASUREMENTS - DMEAS

Syntax: dmeas

The **dmeas** command is only visible when the application is logged in. The command is used to display the current measurements on sessions between clients and the host. Only counters, which are non-zero, shall be displayed.

The per session measurements available are as follows:

| I | Vieas | urem | ent | Descr | iption |
|---|-------|------|-----|-------|--------|
|   |       |      |     |       |        |

Number of Messages from the Printer to the Host.

Number of Bytes from the Printer to the Host.

Number of Messages from the Host to the Printer.

Number of Bytes from the Host to the Printer.

#### 3.20 CLEAR MEASUREMENTS - CLR

Syntax: clr

The measurements displayed with the **dmeas** command are aggregated until cleared. The **clr** command will set all measurements to zero. The command has no arguments.

### 4 APPLICATION SOFTWARE INSTALLATION & UPGRADE

An application may be initially installed, or upgraded, using the install command.

Refer to the DT-6061 Platform User's Manual and refer to the section titled: **Application Software Installation & Upgrade** 

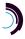

#### 5 HARDWARE WARRANTY

The warranty period for the DT-6XXX hardware on which this application runs shall be ninety (90) days from the date of delivery. Replacements and repairs of the DT-6XXX hardware are guaranteed for the longer of the remaining original warranty period or 30 days.

### 6 END-USER LICENSE AGREEMENT FOR SOFTWARE

This License Agreement ("License") is a legal contract between you and the manufacturer ("Manufacturer") of the system ("HARDWARE") with which you acquired software product(s) identified above ("SOFTWARE"). The SOFTWARE may include printed materials that accompany the SOFTWARE. Any software provided along with the SOFTWARE that is associated with a separate end-user license agreement is licensed to you under the terms of that license agreement. By installing, copying, downloading, accessing or otherwise using the SOFTWARE, you agree to be bound by the terms of this LICENSE. If you do not agree to the terms of this LICENSE, Manufacturer is unwilling to license the SOFTWARE to you. In such event, you may not use or copy the SOFTWARE, and you should promptly contact Manufacturer for instructions on return of the unused product(s) for a refund.

#### 6.1 SOFTWARE LICENSE

You may only install and use one copy of the SOFTWARE on the HARDWARE (unless otherwise licensed by Manufacturer). The SOFTWARE may not be installed, accessed, displayed, run, shared or used concurrently on or from different computers, including a workstation, terminal or other digital electronic device ("Devices"). Notwithstanding the foregoing and except as otherwise provided below, any number of Devices may access or otherwise utilize the services of the SOFTWARE. You may not reverse engineer, decompile, or disassemble the SOFTWARE, except and only to the extent that such activity is expressly permitted by applicable law notwithstanding this limitation. The SOFTWARE is licensed as a single product. Its component parts may not be separated for use on more than one HARDWARE. The SOFTWARE is licensed with the HARDWARE as a single integrated product. The SOFTWARE may only be used with the HARDWARE as set forth in this LICENSE. You may not rent, lease or lend the SOFTWARE in any manner. You may permanently transfer all of your rights under this LICENSE only as part of a permanent sale or transfer of the HARDWARE, provided you retain no copies, you transfer all of the SOFTWARE (including all component parts, the media and printed materials, any upgrades, this LICENSE and, if applicable, the Certificate(s) of Authenticity), and the recipient agrees to the terms of this LICENSE. If the SOFTWARE is an upgrade, any transfer must also include all prior versions of the SOFTWARE. Without prejudice to any other rights, Manufacturer may terminate this LICENSE if you fail to comply with the terms and conditions of this LICENSE. In such event, you must destroy all copies of the SOFTWARE and all of its component parts.

#### 6.2 Intellectual Property Rights

The SOFTWARE is licensed, not sold to you. The SOFTWARE is protected by copyright laws and international copyright treaties, as well as other intellectual property laws and treaties. You may not copy the printed materials accompanying the SOFTWARE. All title and intellectual property rights in and to the content which may be accessed through use of the SOFTWARE is the property of the respective content owner and may be protected by applicable copyright or other intellectual property laws and treaties. This LICENSE grants you no rights to use such content. All rights not expressly granted under this LICENSE are reserved Manufacturer and its licensors (if any).

#### 6.3 SOFTWARE SUPPORT

SOFTWARE support is not provided by Manufacturer, or its affiliates or subsidiaries separate from the HARDWARE. For SOFTWARE support, please contact your supplier of the HARDWARE. Should you have any questions concerning this LICENSE, or if you desire to contact Manufacturer for any other reason, please refer to the address provided in the documentation for the HARDWARE.

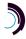

#### 6.4 EXPORT RESTRICTIONS

You agree that you will not export or re-export the SOFTWARE to any country, person, or entity subject to U.S. export restrictions. You specifically agree not to export or re-export the SOFTWARE: (i) to any country to which the U.S. has embargoed or restricted the export of goods or services, which as of March 1998 include, but are not necessarily limited to Cuba, Iran, Iraq, Libya, North Korea, Sudan and Syria, or to any national of any such country, wherever located, who intends to transmit or transport the products back to such country; (ii) to any person or entity who you know or have reason to know will utilize the SOFTWARE or portion thereof in the design, development or production of nuclear, chemical or biological weapons; or (iii) to any person or entity who has been prohibited from participating in U.S. export transactions by any federal agency of the U.S. government.

#### 6.5 LIMITED WARRANTY

Manufacturer warrants that (a) the SOFTWARE will perform substantially in accordance with the accompanying written materials for a period of ninety (90) days from the date of receipt. Any implied warranties on the SOFTWARE are limited to ninety (90) days. Some states/jurisdictions do not allow limitations on duration of an implied warranty, so the above limitation may not apply to you.

Manufacturer's and its suppliers' entire liability and your exclusive remedy shall be, at Manufacturer's option, either (a) return of the price paid, or (b) repair or replacement of the SOFTWARE that does not meet this Limited Warranty and which is returned to Manufacturer with a copy of your receipt. This Limited Warranty is void if failure of the SOFTWARE has resulted from accident, abuse, or misapplication. Any replacement SOFTWARE will be warranted for the remainder of the original warranty period or thirty (30) days, whichever is longer.

#### 6.6 No Other Warranties

TO THE MAXIMUM EXTENT PERMITTED BY APPLICABLE LAW, MANUFACTURER AND ITS SUPPLIERS DISCLAIM ALL OTHER WARRANTIES, EITHER EXPRESS OR IMPLIED, INCLUDING, BUT NOT LIMITED TO IMPLIED WARRANTIES OF MERCHANTABILITY, FITNESS FOR A PARTICULAR PURPOSE AND NONINFRINGEMENT, WITH REGARD TO THE SOFTWARE AND THE ACCOMPANYING WRITTEN MATERIALS. THIS LIMITED WARRANTY GIVES YOU SPECIFIC LEGAL RIGHTS. YOU MAY HAVE OTHERS, WHICH VARY FROM STATE/JURISDICTION TO STATE/JURISDICTION.

#### 6.7 SPECIAL PROVISIONS

The SOFTWARE and documentation are provided with RESTRICTED RIGHTS. Use, duplication, or disclosure by the United States Government is subject to restrictions as set forth in subparagraph (c)(1)(ii) of the Rights in Technical Data and HARDWARE Software clause at DFARS 252.227-7013 or subparagraphs (c)(1) and (2) of the Commercial HARDWARE Software-Restricted Rights at 48 CFR 52.227-19, as applicable. Manufacturer is Datatek Applications, Inc., 721 Rte. 202-206, Bridgewater, New Jersey 08807.

If you acquired the SOFTWARE in the United States of America, this Software License are governed by the laws of the State of New Jersey, excluding its choice of laws provisions. If you acquired the SOFTWARE outside the United States of America, local law may apply. This LICENSE constitutes the entire understanding and agreement between you and the Manufacturer in relation to the SOFTWARE and supercedes any and all prior or other communications, statements, documents, agreements or other information between the parties with respect to the subject matter hereof.

#### 7 LIMITATION OF LIABILITY

To the maximum extent permitted by applicable law, in no event shall Manufacturer or its suppliers be liable for any damages whatsoever (including without limitation, special, incidental, consequential, or indirect damages for personal injury, loss of business profits, business interruption, loss of business information, or any other pecuniary loss) arising

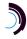

out of the use of or inability to use this product, even if Manufacturer has been advised of the possibility of such damages. In any case, Manufacturer's and its suppliers' entire liability under any provision of this License shall be limited to the amount actually paid by you for the SOFTWARE and/or the HARDWARE. Because some states/jurisdictions do not allow the exclusion or limitation of liability for consequential or incidental damages, the above limitation may not apply to you.

Datakit® and StarKeeper® II NMS are registered trademarks of Lucent Technologies

©Copyright 2003-2004 TeleComp R&D Corp. ©Copyright 2001-2002 TeleComp, Inc. ©Copyright 2001-2004 Datatek Applications, Inc. All Rights Reserved Printed in USA